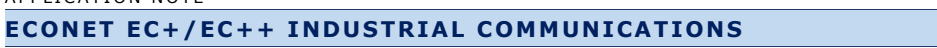

# *ECONET EC+ / EC++ Industrial Communications*

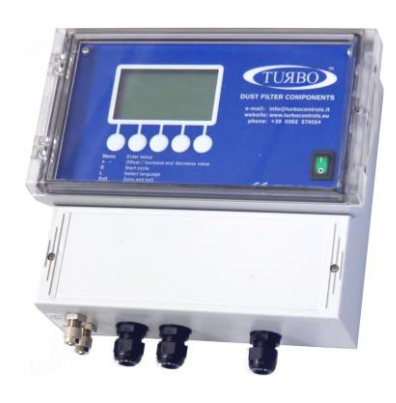

*Application Note 021 Release 1.3 2021*

TUABO

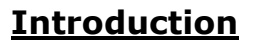

In today's industrial automation market, new Turbo technologies bring many opportunities for industrial system developers to successfully address evolving challenges.

Automation systems require cutting-edge technologies to meet customer requirements for application ranging from programmable logic controllers (PLC's) and industrial computers to human machine interface (HMI), industrial peripherals and factory communication.

Turbo has developed a series of solutions for the industrial automation industry with a platform specifically focused on the industrial communication capabilities of the "Econet" family, that has been designed to implement the real-time communications technologies used in a broad band of industrial automation equipment.

# **ECONET family**

The "Econet family" is made up of a series of Economizer models built for controlling pneumatic cleaning functions of industrial dust collection systems.

Brief, the differential pressure on the cleaning system is digitally controller by "Econet" on-board pressure transducer, allowing to determine filter obstruction with accuracy. Thanks to a smart technology, the Econet are able to handle the activation of the cleaning valves autonomously, only when it is needed, in order to save (economize) the entire system functioning.

The Econet devices are provided of LCD graphical display for local programming and a lot of interfaces for system interfacing.

The Econet EC+ and EC++ schematic resources diagrams are shown below:

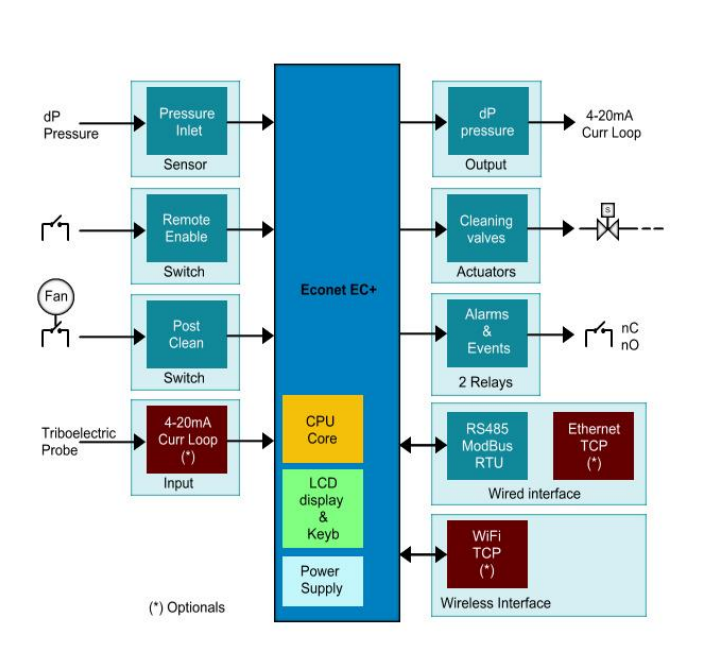

Econet EC+ version Econet EC++ version

TUABO

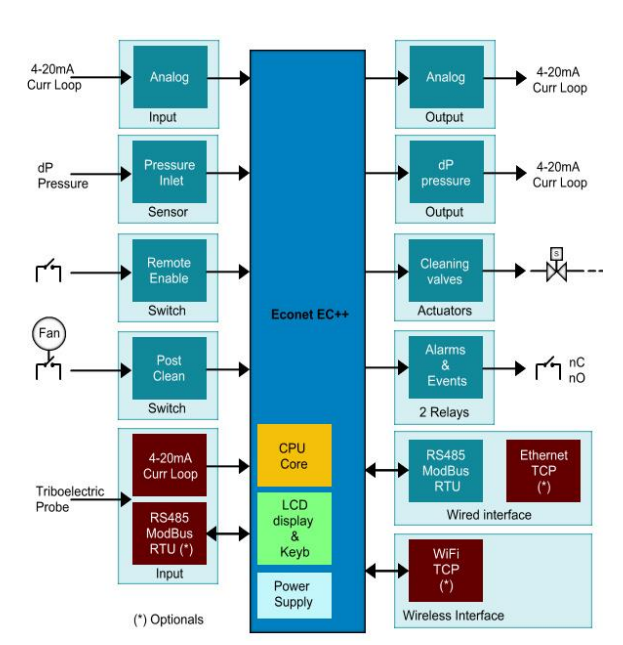

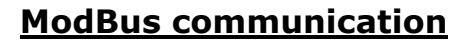

ModBus is an application layer messaging protocol (OSI level 7) which provide client/server communications between devices connected on different types of buses or networks.

Modbus is supported by the Econet EC+ and EC++ devices over serial RS485 RTU, Ethernet TCP/IP and WiFi TCP/IP networks. It allows the transfer of data from the Econet slave devices to a master remote supervisor, PLC, Personal Computer or HMI.

This is a typical RS485 serial network:

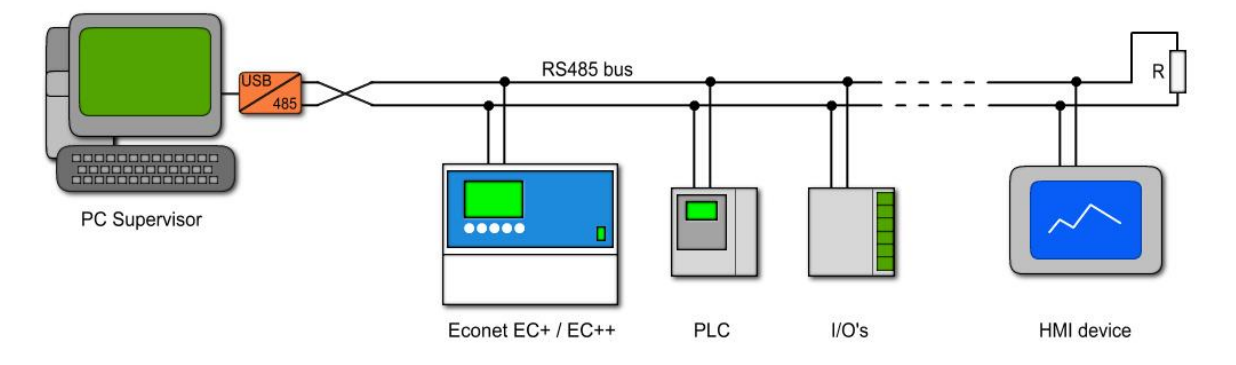

Thanks to a plug-in expansion board, the Econet devices can also support TCP/IP communication over Ethernet or Wi-Fi networks:

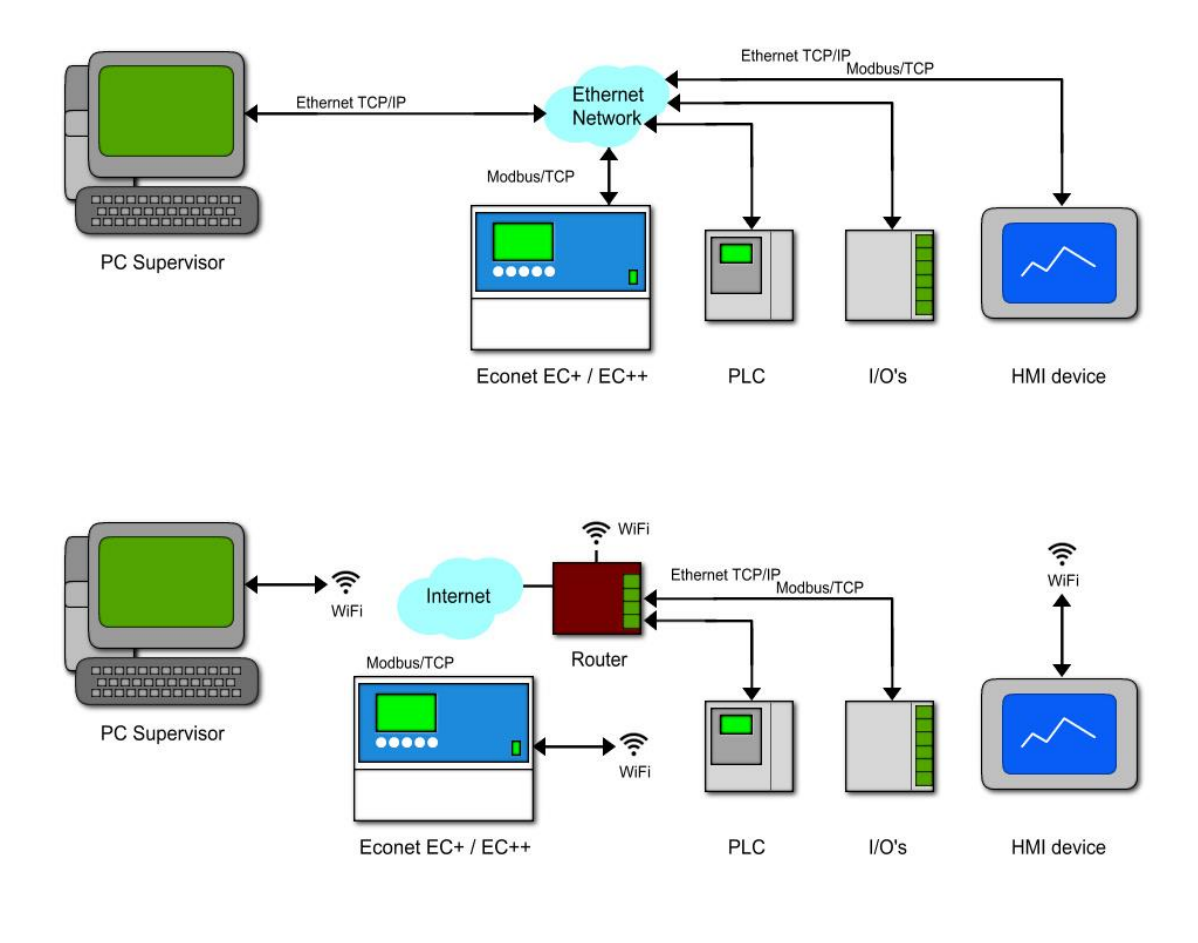

TUABO

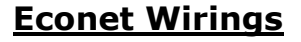

The Econet EC+ and EC++ devices have a RS485 serial port placed on the terminal blocks and accessible from the end-user in order to connect they at the ModBus network.

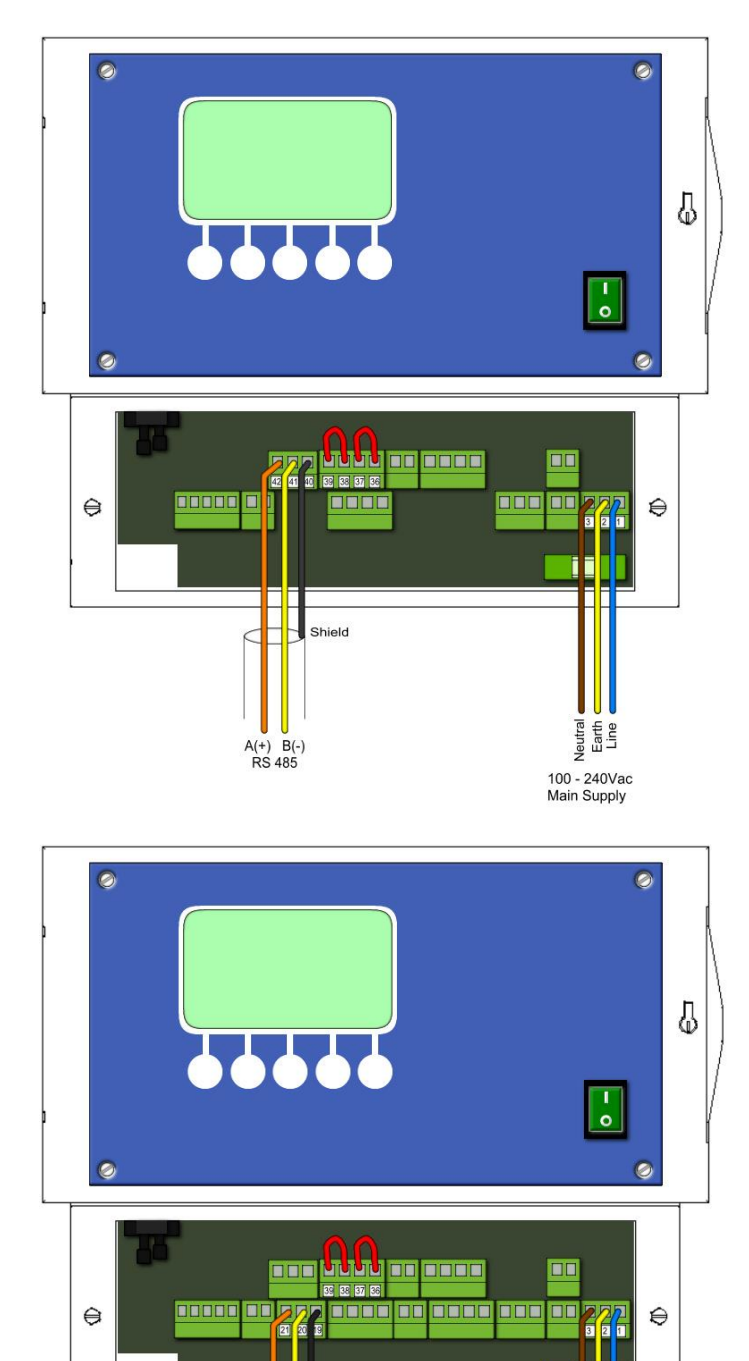

Shield

 $A(+) B(-)$ <br>RS 485

# **EC+ version**

The ModBus RS485 serial port A is available at P9 upper header and the wirings are named:

TUABO

- 42 = RS485 A (+) terminal 41 = RS485 B (-) terminal
- 40 = Shield terminal (optional)

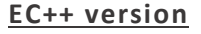

The RS485 serial port B is available at P9 lower header and the wirings are named:

- $21 =$  RS485 A (+) terminal
- 20 = RS485 B (-) terminal
- 19 = Shield terminal (optional)

Note: *in EC++ version the P9 upper header is reserved to Triboelectric probe interfacing.* 

TF

Earth<br>Line 100 - 240Vac<br>Main Supply

If the Econet EC++ device version is provided of the optional "Ethernet plug-in board", the related header is accessible from the end-user on the lower left side in order to connect Econet at the TCP/IP network.

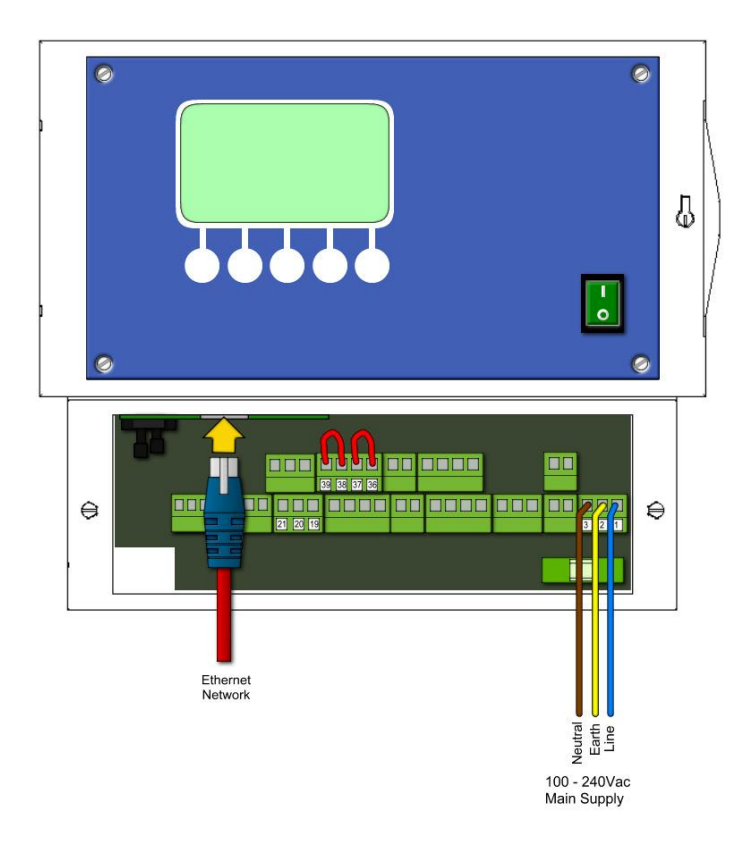

### **EC++ ETHERNET version**

The Ethernet header is a standard plug placed on the lower left side of the device, near the on-board pressure sensor.

TUABO

Following the yellow arrow in the figure, the user can plug the Ethernet cable.

If the Econet EC++ device version is provided of the optional "Wi-Fi plug-in board", the end-user don't need any cable but it shall have a standard Wi-Fi router in order to connect the device at the TCP/IP network.

The device will be supplied complete with an antenna already mounted on the box.

# **The RS485 communication cable**

The length and quality of the RS485 line affect the quality of the signal. Though the theoretical maximum length of a RS485 Bus is 1200mt.

### **Requirements**

Requirements for wiring in order to obtain good signal quality:

- 1) Section: min  $2 + 1x0,32$ mm<sup>2</sup> (a twisted pair and a single pole)
- 2) Shielded
- 3) Twister pair cables
- 4) Resistant to UV rays (for outdoor installation only)
- 5) CAT.5 cable

Suggested RS485 cable :

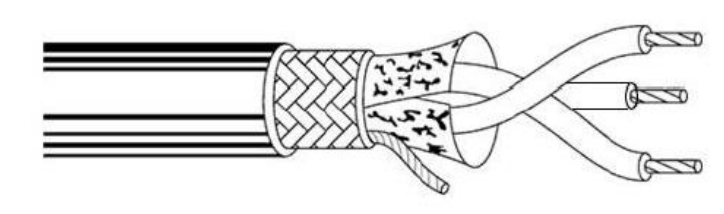

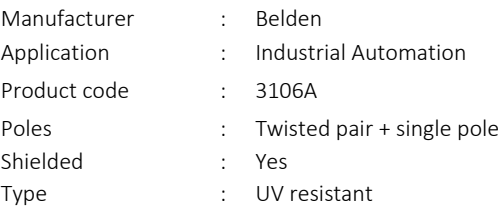

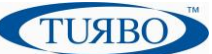

### **The Ground Terminal**

Econet devices have the GND (ground) terminal in order to provide a voltage reference common to all RS485 bus transceivers.

In this case, all the GND pins of the devices must be connected to each other, using another wire of the RS-485 cable (not the cable used for shielding).

*Do not connect the GND pin to ground!*

# **Basic Communication Settings**

After cabling, the Econet EC+ / EC++ versions shall be configured around the typical ModBus RTU addressing. A dedicated menu on the local user interface was placed at this scope and the user shall navigate inside menu list to select Modbus menu:

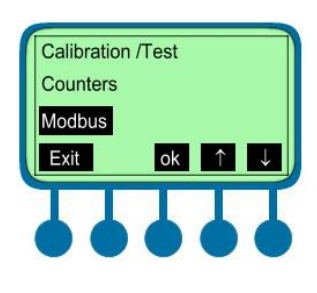

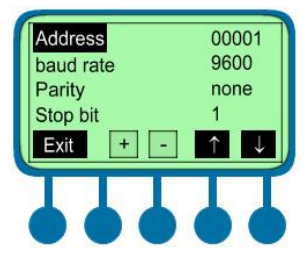

Press the "menu" button in the main window and navigate with " $\downarrow$ " and " $\uparrow$ " to reach Modbus menu.

Press "OK" button to enter in the communication settings parameters.

Press "+" and "-" buttons to configure the device address in the network, then move at the other parameters to configure speed, parity and stop bit following the network requirements. Usually the ModBus devices use 8,N,1 communication format.

### **The right communication Speed**

The parasitic capacity of the transmission line increases as the line length increases, thereby limiting the maximum bus speed. An empirical law provides the following values:

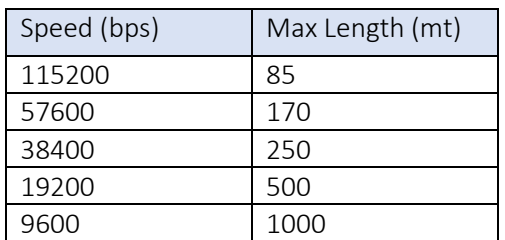

A good rule is to respect a minimum distance of 1mt between multiple devices in the RS485 Bus.

# **Communicate with the Network**

With The Econet EC+ /EC++ placed on the RS485 ModBus network, the end-user can choice to work with Turbo PC-Panel dedicated software or develop its own application using ModBus device registers. In the Network, the Econet are to be considered as slave devices. However, it is not permitted to directly control the main functions of the Econet, but to program the execution modes and their activations.

### *Econet PC-Panel Software*

Turbo has designed a PC software, named "PC-Panel" for remote management of the Econet devices functionalities.

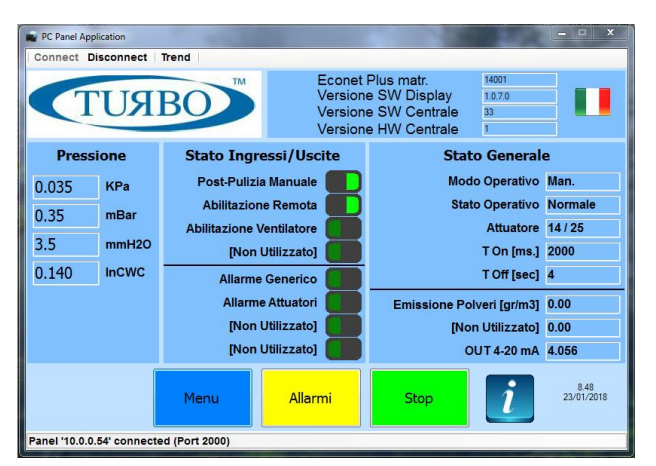

Developed on the Windows platform (WinXP, Win7/8, Win10), the "PC-Panel" software provide the user can interact with the device in order to configure parameters, read device status, start/stop cleaning cycles and monitor the entire system.

**TUABO** 

Thanks to a well-defined interface, the user can navigate through the tabs to monitor all the parameters and also the real-time values. The user interface is customizable with logo, languages and displayed information in order to meet all the user requirements.

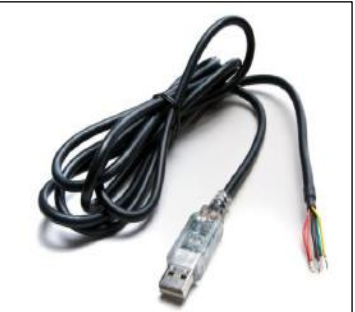

An USB to RS485 Serial converter cable is sold with "PC-Panel software package". The cable provides a fast, simple way to connect devices with a RS485 interface to USB 2.0, supporting data transfer rate up to 3Mbaud.

The USB-RS485 drivers, available free from [http://www.ftdichip.com,](http://www.ftdichip.com/) which are used to make the FT232R in the cable appear as a virtual COM port (VCP). This then allows the user to communicate with the USB interface via a standard PC serial emulation port. Another FTDI USB driver, the D2XX driver, can also be used with application software to directly access the FT232R on the cable though a DLL.

The RS485 serial converter is made of some colored cables where:

Orange =  $RS485 A (+) terminal$ Yellow =  $RS485 B (-)$  terminal Black = Shield terminal

The other terminals must be cut or placed in a separate position on a terminal block.

The figure shows RS485 cabling for an EC+ model where the serial port is placed as previously explained.

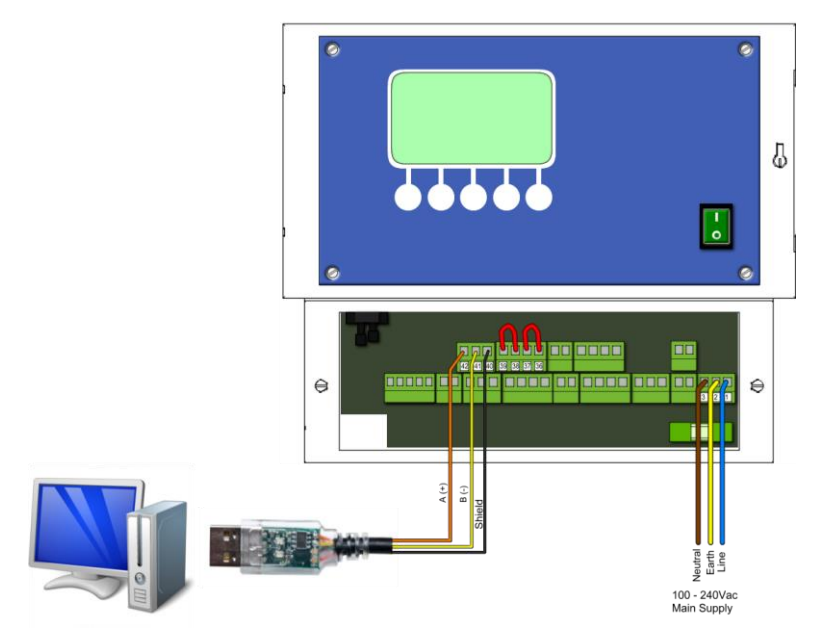

Note: *Please refers to Turbo Sales dept. to purchase and obtain the PC-Panel software package and license.*

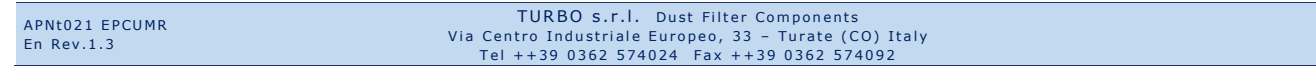

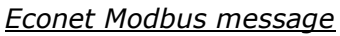

Following the ModBus protocol standard requirements, it is possible to write and read the Econet registers in order to configure parameters, perform functions and check the device status in real-time operations.

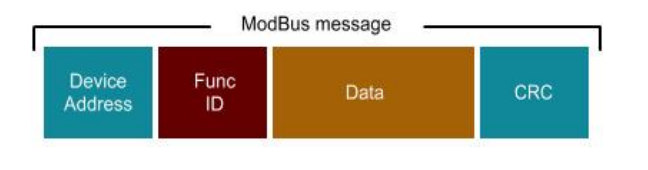

*Standard Modbus message for the Econet devices*

TUABO

Device Address Comprises between 1 and 247. The "0" value is not permitted.<br>
Func 03 (Read Holding registers) and Func 06 (Write Single regis Func ID Func 03(Read Holding registers) and Func 06(Write Single register) are available in Econet devices.<br>Data https://www.margister/AND value if writing a register) ; The Econet register (AND value if writing a register) ; CRC The cyclic redundancy check is calculated following CRC16 algorithm criteria.

## *Econet Modbus registers*

The complete list of Econet EC+ / EC++ Modbus registers is listed below:

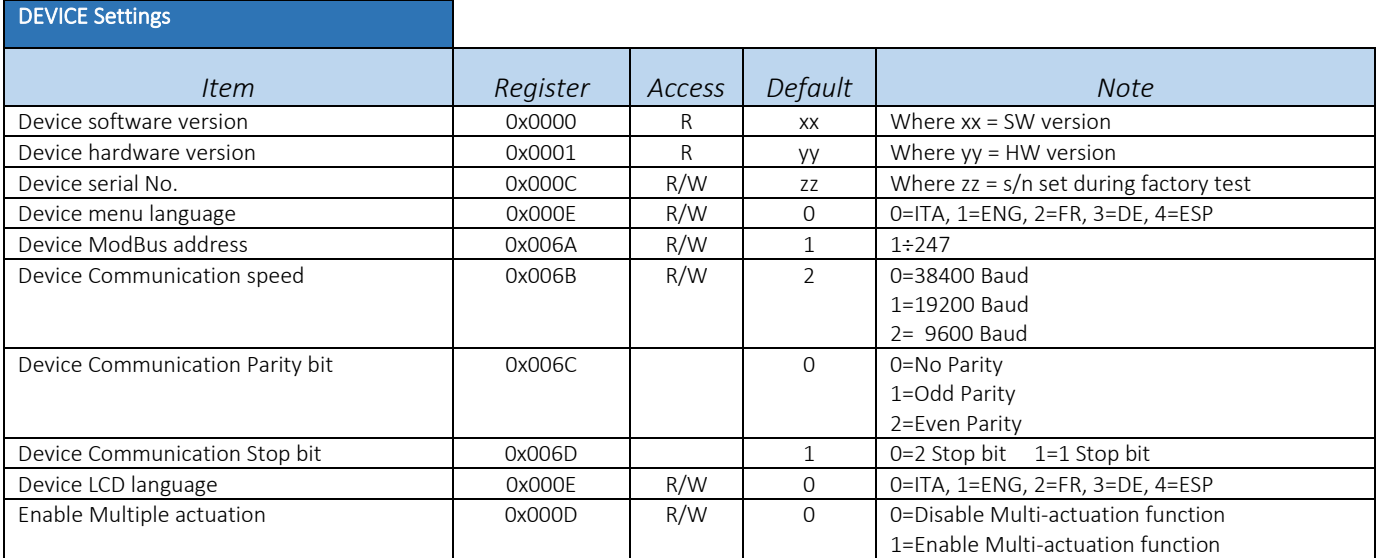

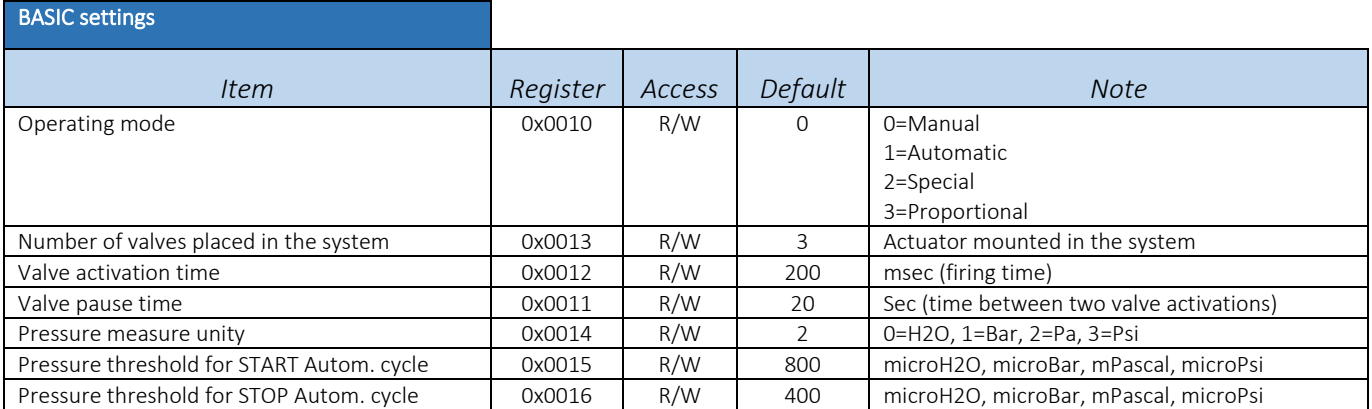

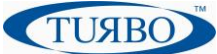

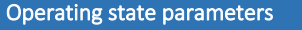

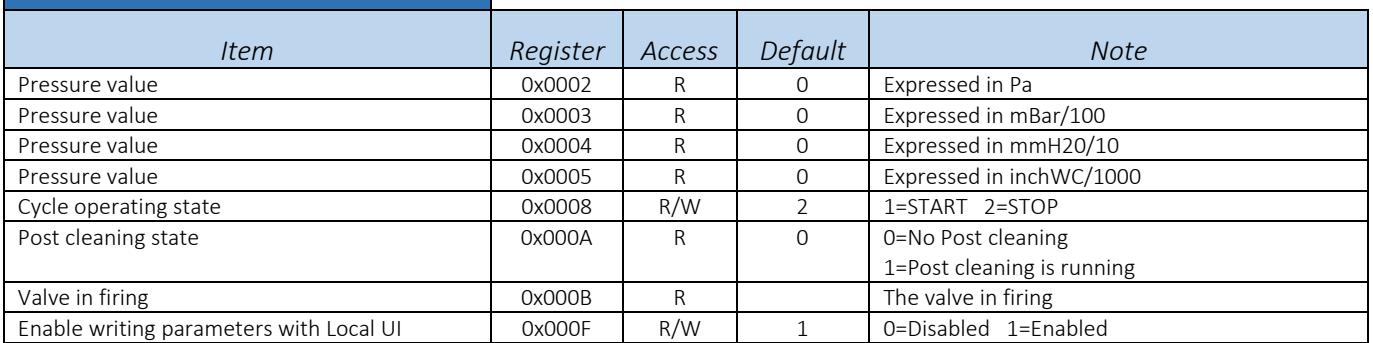

#### Advanced functions settings

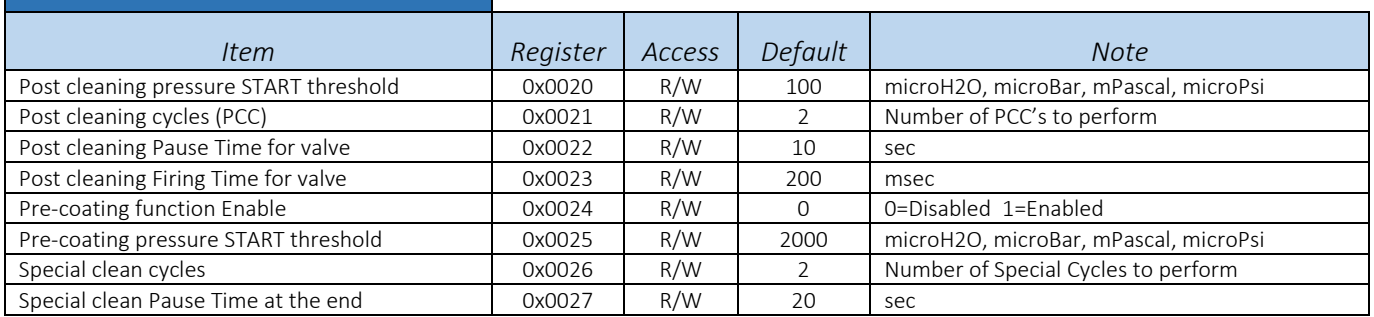

# Alarms settings *Item Register Access Default Note* Max dP pressure threshold 0x0030 R/W 3000 microH2O, microBar, mPascal, microPsi Enable Min dP alarm **12 Compared 12 Compared 12** Ox0031 R/W 0 0 0=Disabled 1=Enabled Min dP pressure threshold<br>
Enable Fan hour counter alarm<br>
0x0033 R/W 0 0=Disabled 1=Enabled Enable Fan hour counter alarm Fan hour counter threshold  $\overline{Ox0034}$  R/W 1000 Expressed in hours (hh)

#### ADVANCED settings

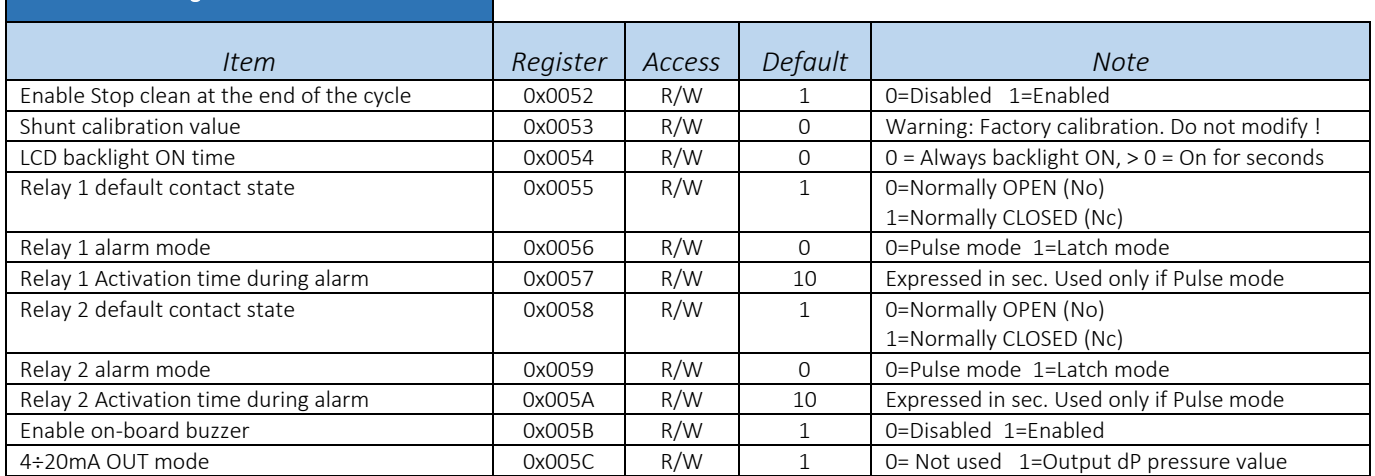

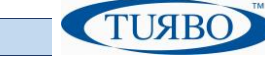

#### Test & calibration parameters

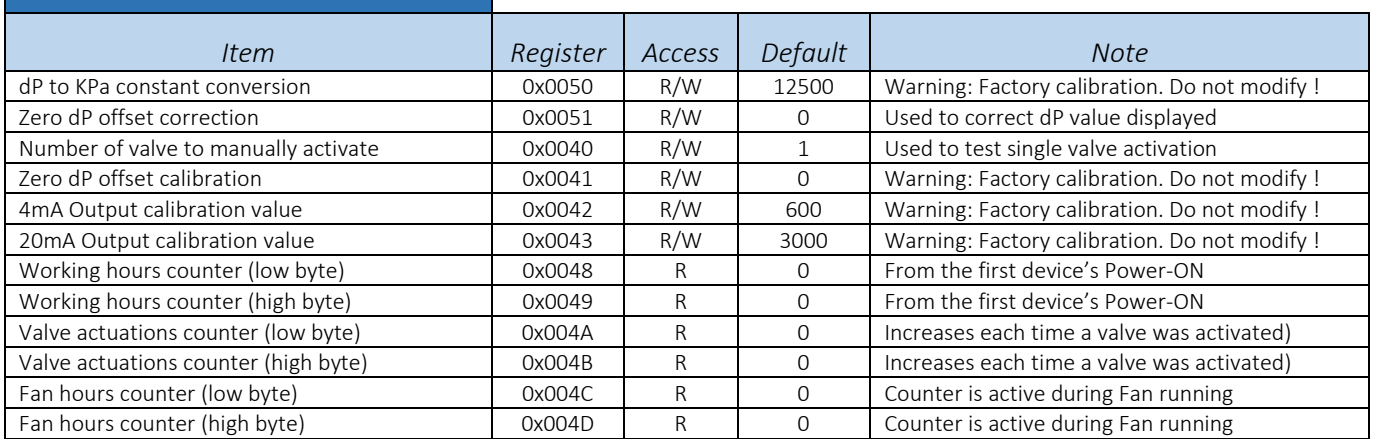

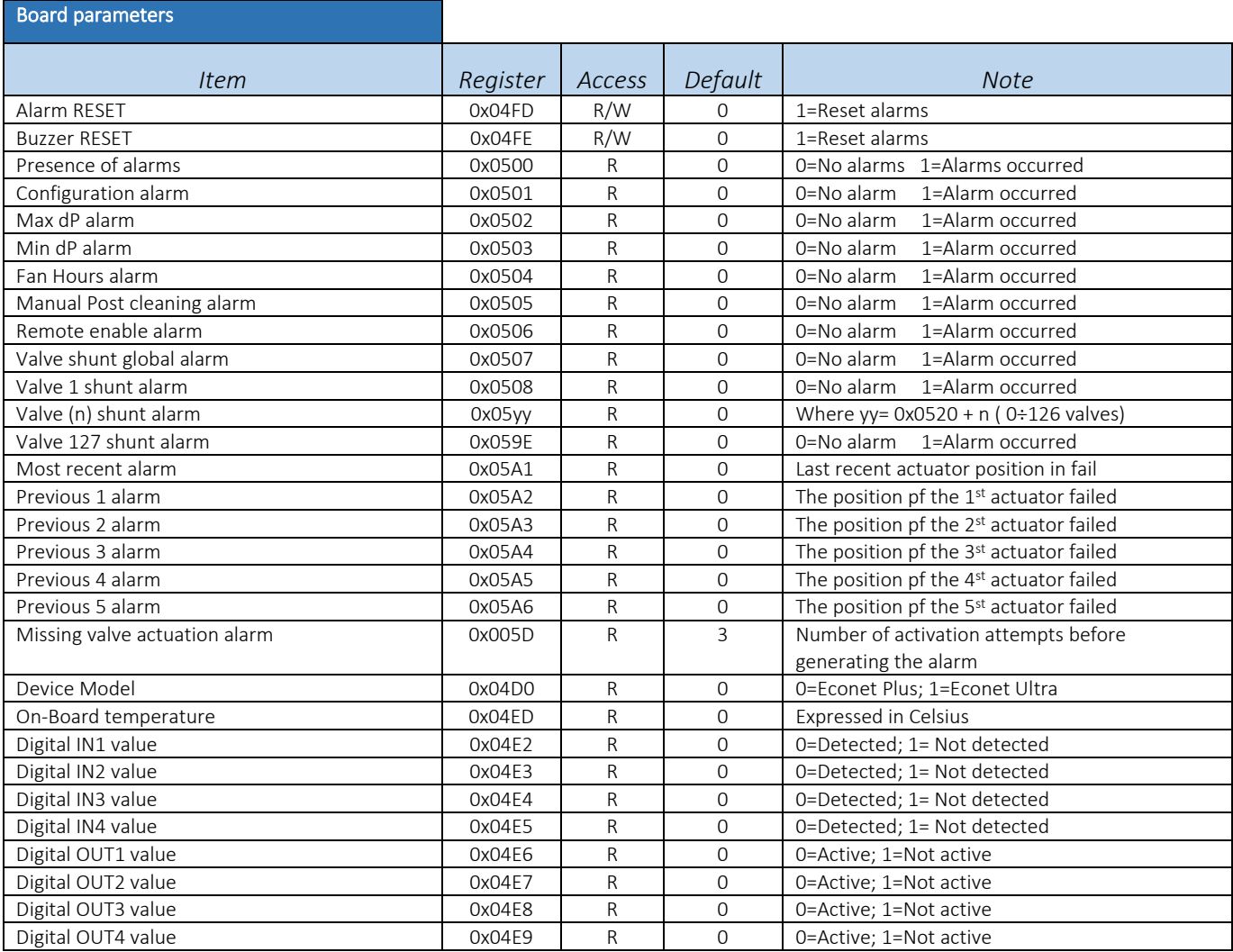

The Econet EC+ / EC++ devices are provided of Modbus registers dedicated for manage some specific functions. Please refer to the related documents to those features to be able to use them in the best possible way.

# **Communicate with the Turbo HMI "Bega"**

The Turbo portfolio also includes a HMI device, called "BEGA" to connect with Econet EC+ / EC++ devices via ModBus network.

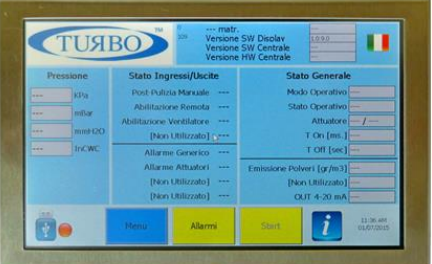

The "BEGA" device acts as a remote machine interface for Econet devices. It is provided of WinCE 5.0 operating system and a precharged Turbo PC-Panel software ready to use.

Thanks to configuration files, the end-user can change logo's, information and others.

With the USB port it is possible to save logs of a lot of measures and events during the cleaning time.

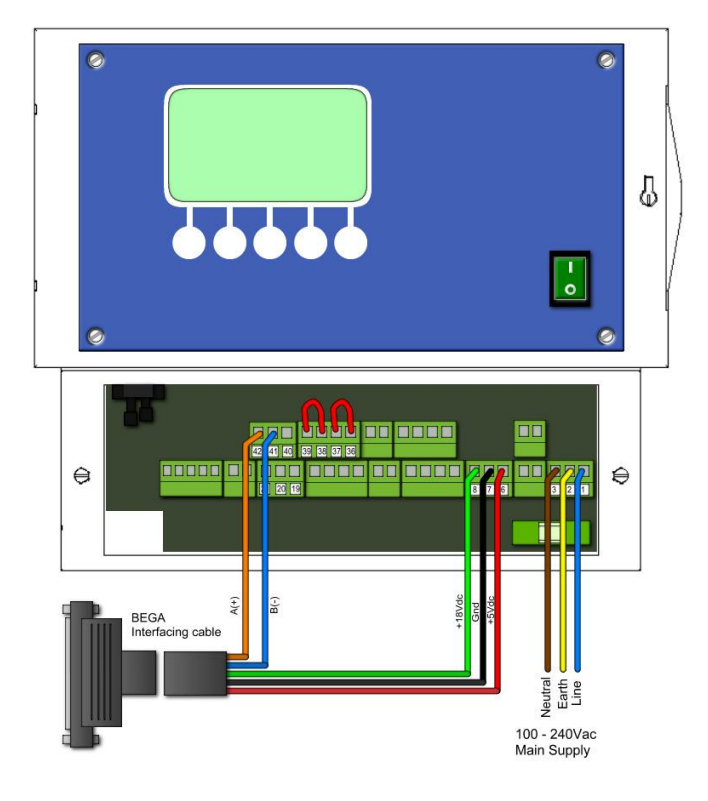

The "BEGA" HMI device is sold with a cable ready for connect the Econet EC+ /EC++ device.

**TUABO** 

The Econet devices provide a specific power supply at the BEGA and the communication is made on RS485 ModBus serial port already available.

Please refers to Turbo Sales dept. to purchase the BEGA HMI (Human-machine interface) device and obtain the related Hardware/software install documentation.

# **Ethernet and WiFi communication**

The Econet EC+ /EC++ device coming out of Turbo factory with a default RS485 ModBus serial port. However it is possible to buy a communication plug-in board as listed:

- Ethernet TCP/IP plug-in board;
- Wi-Fi TCP/IP plug-in board;
- Ethernet & Wi-Fi plug-in board;

Please refers to Turbo Sales dept. to purchase the pre-configured Econet devices with on-board Ethernet and Wi-Fi plug-in expansion.

Please refer *to* related documents to those features to be able to use them in the best possible way.

# TUABO

# **Appendix A – Reference Documents**

- 
- *APNt023 « Multiple actuation » application note*
- *APNt024 « WiFi & ETH configuration » application note*
- *APNt025 « Analog & digitale Triboelectrical probe » application note*

# **Appendix B –Revision History**

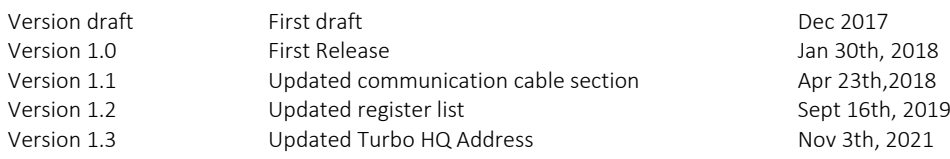